# M A N U A L  $s\overline{kyridge}$

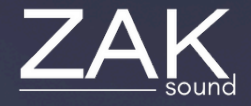

# **Index**

## **Pages:**

- [Requirements](#page-2-0)
- [Automation and MIDI CC](#page-3-0)
- [Home](#page-4-0)
- [Presets](#page-5-0)
- [Engine settings](#page-6-0)
- [Master racks](#page-7-0)
- **[Arpeggiator](#page-8-0)**
- [General settings](#page-9-0)

## <span id="page-2-0"></span>Requirements

## **macOS Requirements**

- RAM: 8GB or more
- macOS 10.11 or higher
- Intel & Native Apple Silicon

## **Windows Requirements**

- RAM: 8GB or more
- Windows 7 or higher

# <span id="page-3-0"></span>Automation and MIDI CC

## **Automation**

All plugin parameters are automatable, including the XY pads. The graphic equalizer is the only parameter that cannot be automated.

## **MIDI CC**

To assign a MIDI CC parameter to the plugin, simple rightclick on the desired parameter, and you will have two options:

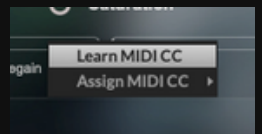

- **Learn MIDI CC**: Perform a movement with a control on your MIDI keyboard, and the plugin will automatically learn the corresponding MIDI CC for the parameter.
- **Assign MIDI CC**: Manually set a specific CC number for the desired parameter to establish a direct control link.

The MIDI CC is stored independently in each preset. If you want global MIDI CCs, it's best to assign a CC to the plugin automatable parameter in your DAW.

## Home

<span id="page-4-0"></span>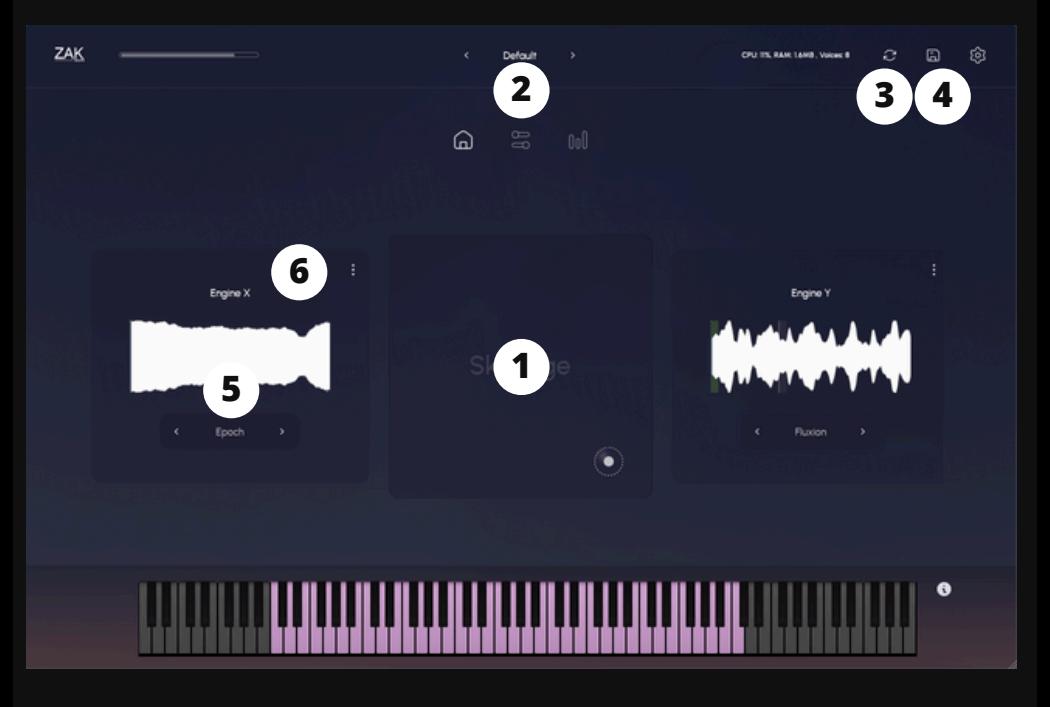

## **1. XY Pad Filters**

It controls the volume of each engine.

### **2. Preset selector**

#### **3. Save presets**

Button to quickly save presets. They are stored in "User Presets".

### **4. Randomizer**

Function to randomize the wavetables, waveforms and many of the parameters.

## **5. Engine settings**

Click on the soundwave to open the settings of each engine.

## **6. Sample randomizer**

This button triggers randomization of the sample's starting point each time you play a key or use the arpeggiator.

## **Presets**

<span id="page-5-0"></span>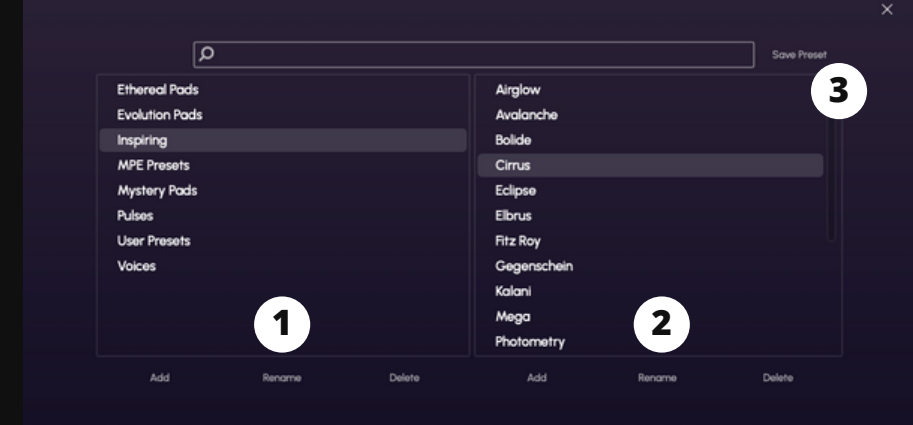

Presets created with different plugin settings. You can create or modify your own presets for future use.

## **1. Add/Rename/Delete**

Add, rename, or delete categories.

## **2. Add/Rename/Delete**

Add, rename, or delete presets.

## **3. Save preset**

This button is used to overwrite existing presets. It's not for saving new presets. To save new presets, you must click "Add".

## Engine settings

<span id="page-6-0"></span>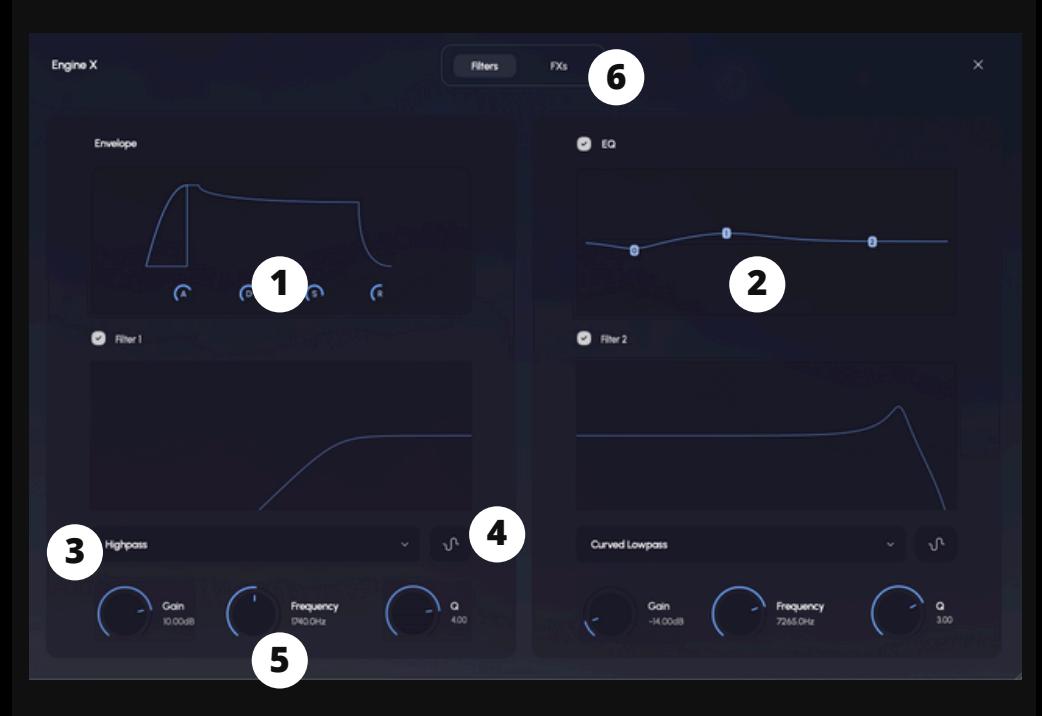

## **1. Envelope: ADSR**

## **2. Multipoint graphic EQ**

## **3. Filter selector**

Select a filter from the list.

## **4. Filter modulation**

Modulates the filter frequency with table, LFO or MPE.

## **5. Filter settings**

Gain and Q (curve) are not available for all filter types.

## **6. FXs**

Saturation, chorus, delay, phase and reverb effects.

## Master racks

<span id="page-7-0"></span>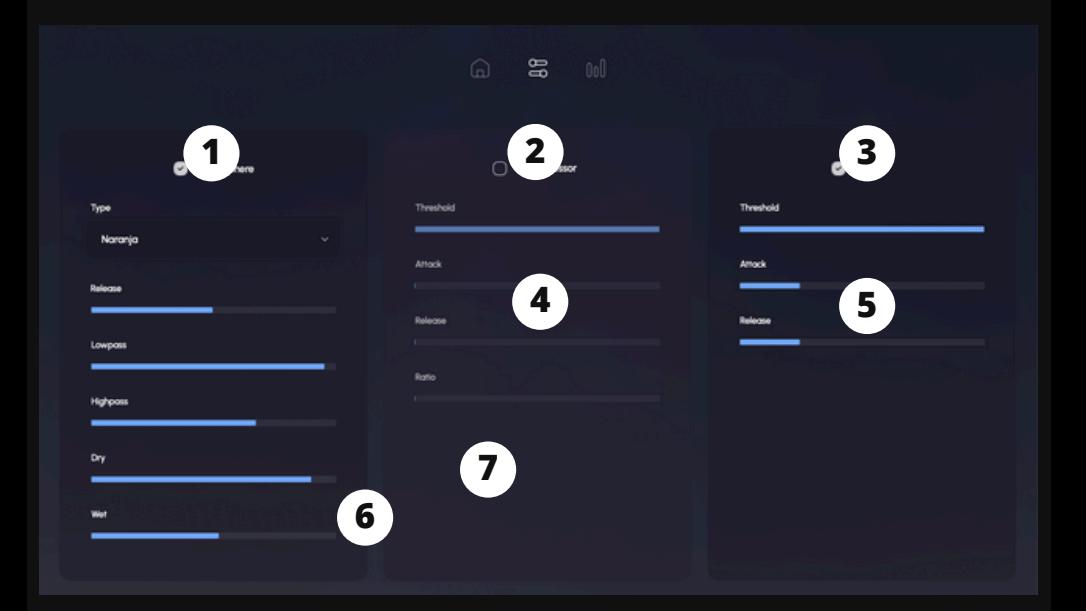

## **1. Atmosphere**

A Skyridge effect to generate atmospheres and incredible spaces.The release, lowpass and highpass controls only apply to the wet signal.

### **2. Compressor**

Reduces the dynamic range of audio by attenuating louder signals and boosting quieter ones.

## **3. Limiter**

Prevents audio signals from exceeding a set threshold, effectively capping the maximum level.

# Arpeggiator

<span id="page-8-0"></span>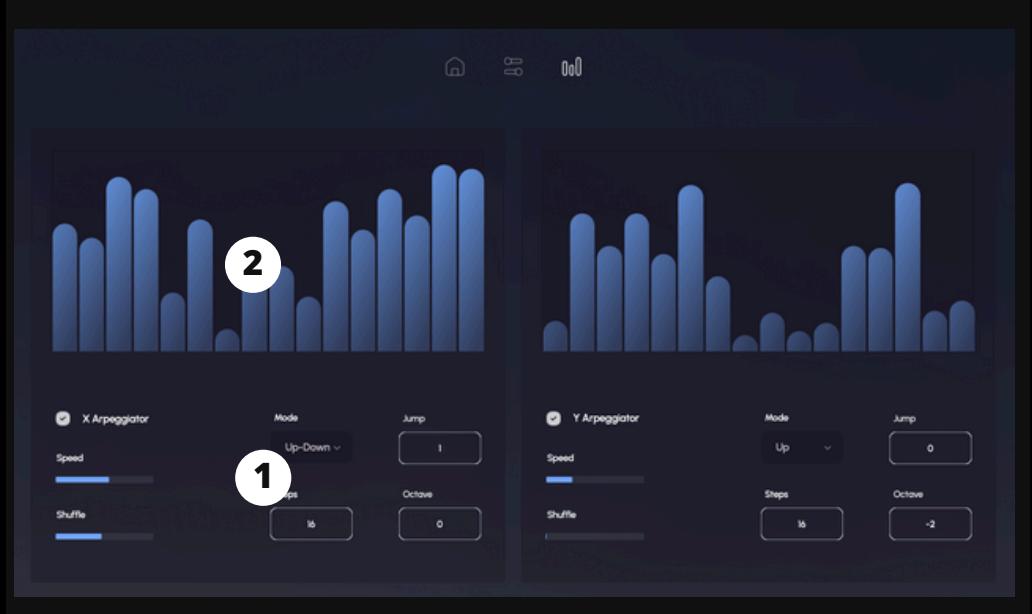

Each layer has an independent arpeggiator that can be turned on or off.

## **1. Arpeggiator settings**

Speed: Controls how fast or slow the arpeggiator plays the notes/chords.

Shuffle: Adds a rhythmic swing or groove to the arpeggiated sequence.

Mode: Sets the order in which the notes are played: up, down, up-down, down-up, random, or chords.

Steps: Determines the number of notes/chords played in one arpeggiator cycle.

Jump: Sets the distance between consecutive notes/chords in the arpeggiated sequence.

Octave: Defines the range of pitches the arpeggiator spans, in terms of octaves.

## **2. Arpeggiator steps**

# General Settings

<span id="page-9-0"></span>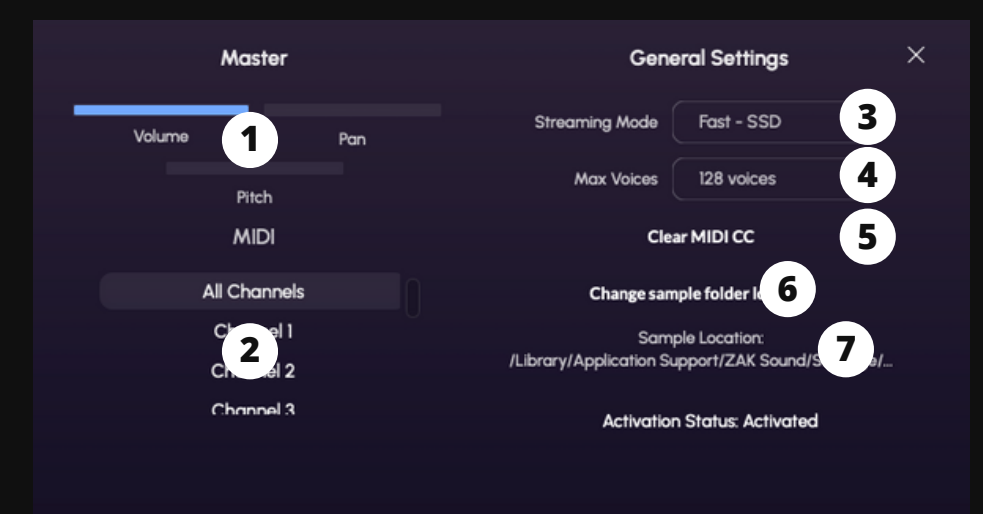

## **1. Master settings**

General volume, panning, and pitch.

## **2. MIDI**

Selects the MIDI channels.

## **3. Streaming mode**

Select SSD or HDD.

## **4. Max Voices**

Sets the maximum number of simultaneous voices.

## **5. Clear MIDI CC**

Removes all assigned MIDI CC.

## **6. Change sample locations**

If you change the location of the samples, make sure to update this folder.